## Publicidad

## **Compra en comercios online con Bizum**

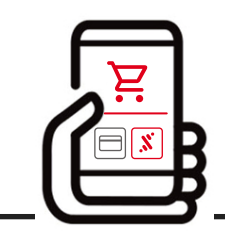

**En la web del comercio**, cuando ya tengas tu carrito de la compra listo, eliges Bizum como método de pago.

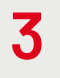

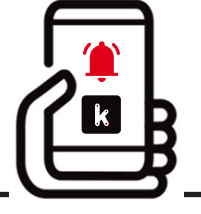

**Recibes una notificación en tu móvil** desde la que abres la app de Cajasur y te identificas con tu huella, reconocimiento facial o clave de Banca online. Así accedes al resumen de la operación y la autorizas.

*Si todavía no has verificado con nosotros el móvil desde el que estás accediendo, te pediremos introducir el código que recibirás por SMS en tu móvil para finalizar el pago.*

Vuelve a la página web del comercio y sigue sus instrucciones para verificar la compra.

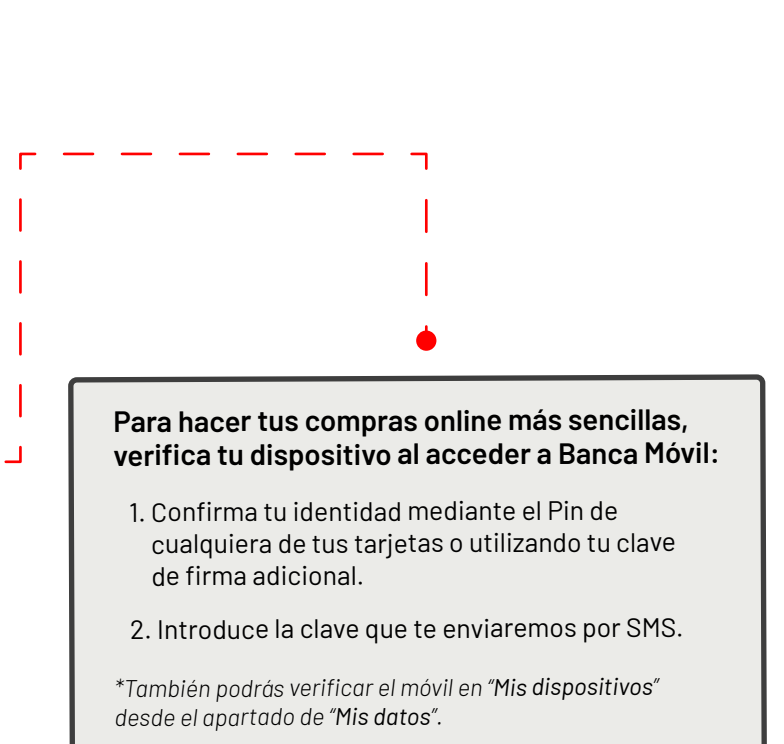

Introduces tu **número de teléfono**.

2

% bizum

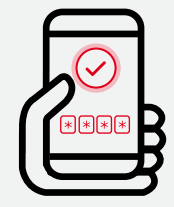

Y si todavía no tienes la app de Cajasur descárgala en **De Google Play**  $\bullet$  App Store para autorizar tus compras online con Bizum de manera sencilla. También podrás autorizar la compra desde Banca online o con la clave de Bizum.

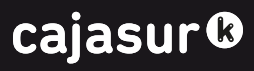